# **SAPterm.com**  Help

# *Searching for Terms*

Enter the **term** you are searching for in the *Search For* field. Choose *Search* to start.

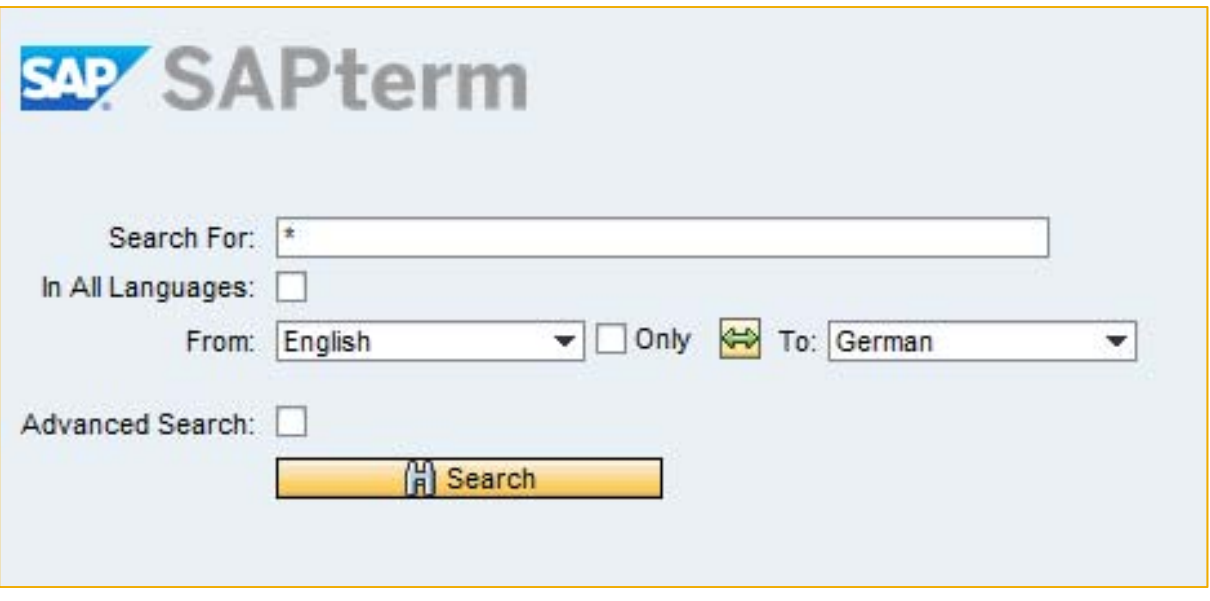

Either a term search results list or messages will appear. If the message *No terms found* appears, check the spelling of the term or broaden the search by using asterisks. If the message *Try a more exact term search* appears, use narrower search criteria instead.

*Note:* You may use an asterisk (\*) or more than one asterisk to search for incomplete words. The search does not distinguish between uppercase and lowercase letters.

#### *Examples:*

- The search combination *busin\** will find all terms starting with the letters "busin".
- The search combination *Company \** will find all terms starting with "company" and "Company" followed by a space between it and the next word.
- The search combination *d\*i\*l\*b\*u\** will find all words using the letters in this order, such as *daily backup* and *distributable budget*.

*Note:* For system performance reasons, you cannot search for all terms by using only a single asterisk in the *Search Term* field, and the number of search results is limited.

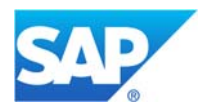

Terminology@SAP SAP Language Services (GS) Document Version: 3.0 Document Status: Released Date: 2017-10-01

### *Language Settings*

Select the *In All Languages* box to search for a term in every language. Leave the box unselected in order to **select the language direction** with the *From* and *To* dropdown boxes – the default source language is English and the default target language is German.

Quickly **reverse the language direction** by choosing the *Swap* button.

Choose *Only* for **monolingual search**. Select the language with the *From* dropdown box.

#### *Advanced Search Settings*

Leave the *Advanced Search* box deselected to search for terms in **all components** (i.e. subject fields) in the term database.

Select the box to **select components individually** or in groups.

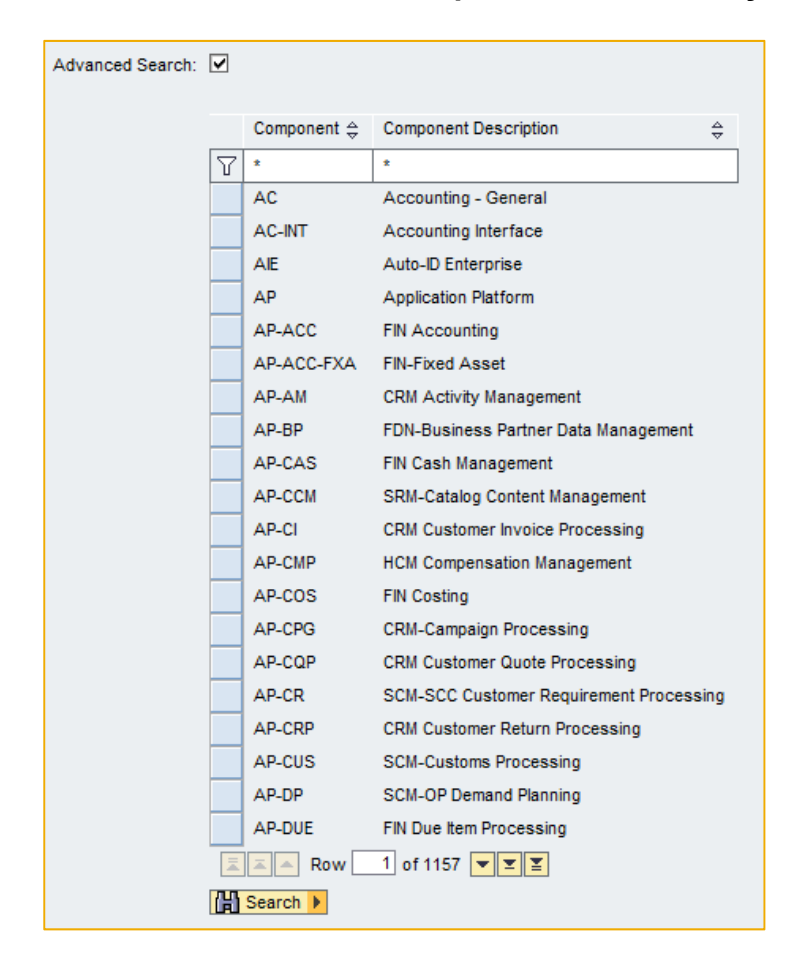

Use the *Filter* and *Sort* functions to search for and reorganize individual or grouped components.

*Note:* You may use an asterisk (\*) or more than one asterisk to search for incomplete words. The search does not distinguish between uppercase and lowercase letters.

# *Examples:*

 Entering FI\*in the *Component* field and selecting the *Filter* symbol will find all component abbreviations starting with the letters "FI".

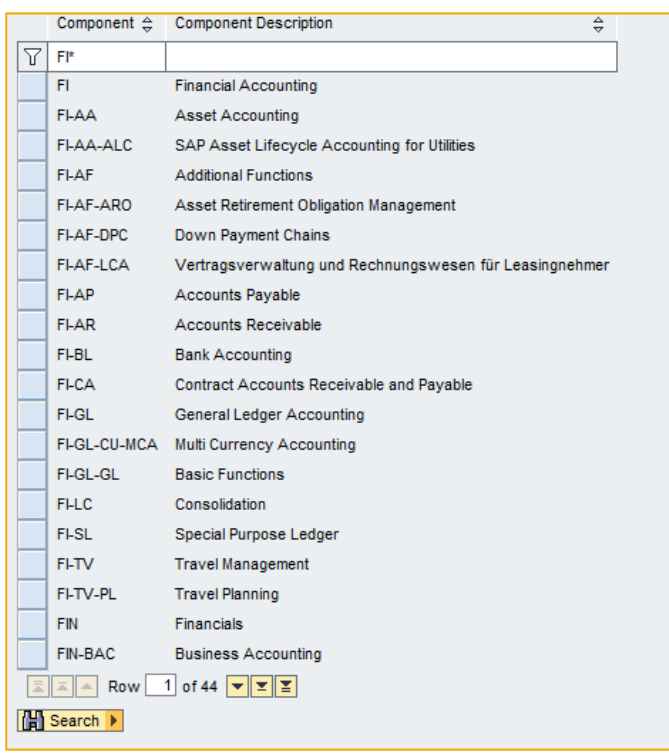

 Entering \*FI\*in the *Component Description* field and selecting the *Filter* symbol will find all component names that include the letters "FI".

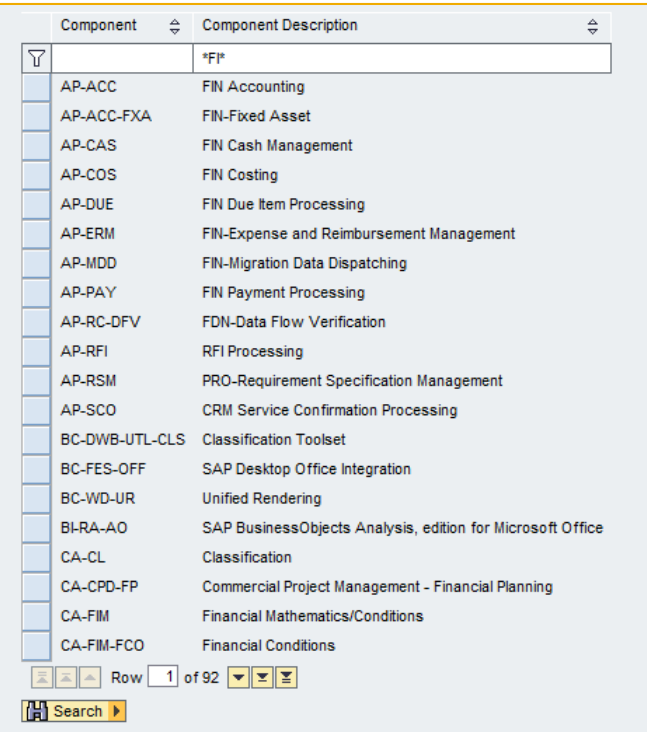

 Choosing the *Sort* symbol for the *Component Description* field will reorganize the list using the selected component (i.e. subject field) names in alphabetical order.

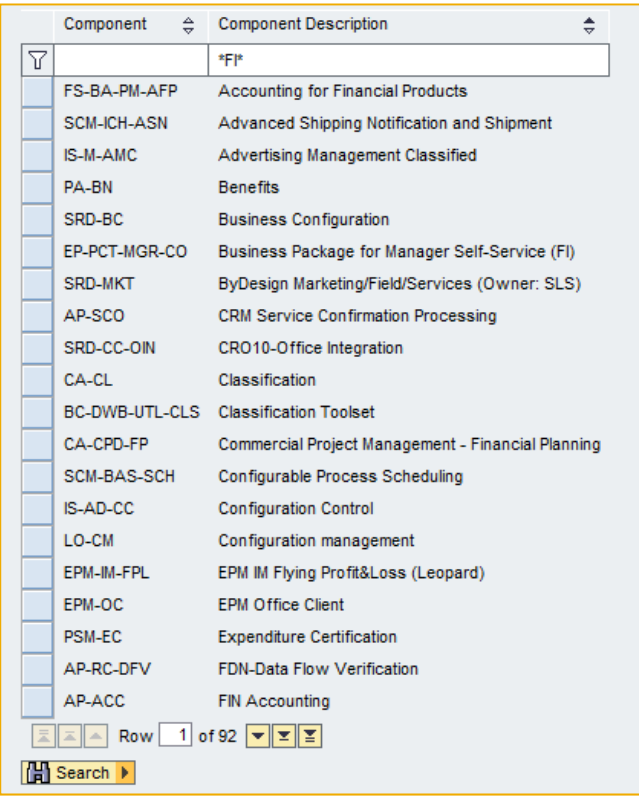

## *Displaying Terms*

When a results list appears the **number of results** matching the search parameters appears at the top of the list followed by an overview of basic term entry information.

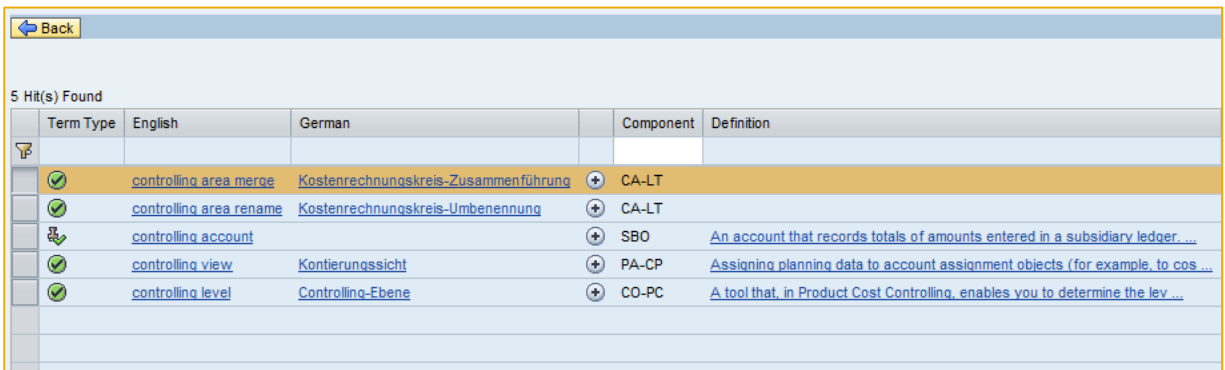

The list automatically sorts alphabetically by term. Use the *Sort* function to change the sorting using any named column, either ascending or descending.

- The **term type** is the classification of the term entry. Place the cursor over the term type symbol for floating help explanations.
- The **term in the search language** is paired with the **equivalent term** in the other language.

Click on the term or its equivalent to see additional details for the entry. If the term entry in the results list is a **variant** of a term (such as a synonym or an abbreviation) click on that entry to see the main entry in the details.

If a term does not appear with an equivalent in the other language, the equivalent has not yet been translated or validated in the central SAPterm database.

- Click on the *Additional Languages* symbol **the seart of the** *Click* on the *Additional Languages* symbol **the seart of the equivalent terms** when available in additional languages. Scroll down to see all terms.
- If a term entry has **definitions** in the search language these will appear with the term.
- The abbreviation of the **component** indicates the subject field of the term.

Use the *Filter* function to limit the list further by component.

• Click on the *Other Components* symbol **if** if it appears in the far column to see additional subject fields in which the term is used.

Choose *Back* to **leave the results list** and return to the search screen.

*Tip:* If the SAPterm.com frame makes it difficult to scroll between items, choose *Open in full screen mode* at the top of the page.

#### *Contacting SAP*

Send feedback e-mail to **SAP Globalization Services** if you have questions or comments about technical aspects of SAPterm.com or concerning the terms and definitions.

Also search for the keyword "terminology" on the SAP Community Blogs to learn, share, and network about SAPterm.com and other terminology management issues.